# Kit déplacement précis/dessin pour mBot (codeurs, porte-crayon)

[Réf : MB-PC-DESS]

Notice de montage

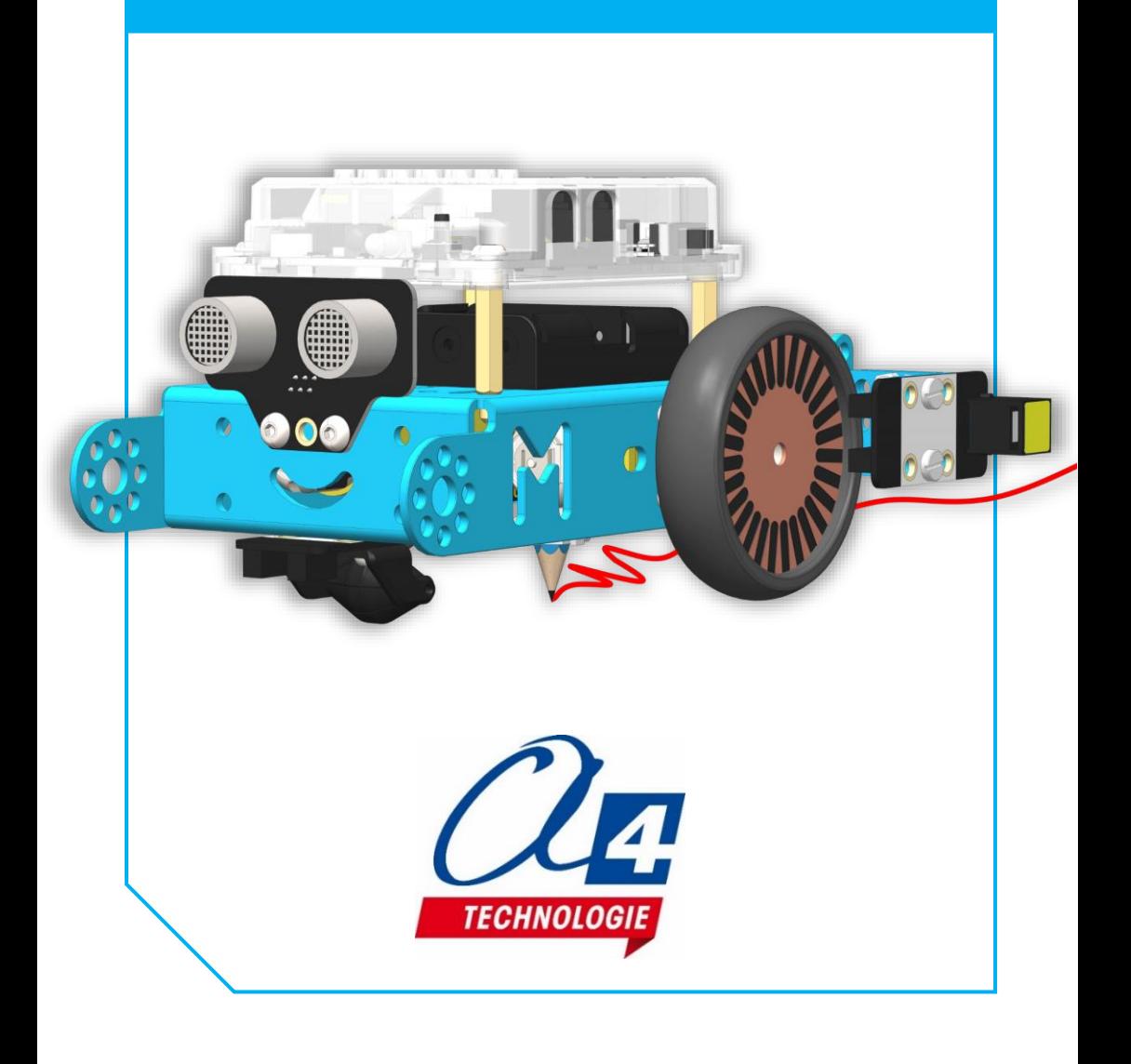

### Introduction

Le kit déplacement précis/dessin (codeurs, porte-crayon) permet au mBot de dessiner des formes géométriques. Le dessin est réalisé par un crayon à papier monté sur un support élastique sous le robot. Des disques codeurs placés sur les roues et des capteurs de détection de ligne permettent de connaitre leur position angulaire. On peut ainsi demander au robot d'avancer de x cm ou de tourner de x degrés.

### Nomenclature

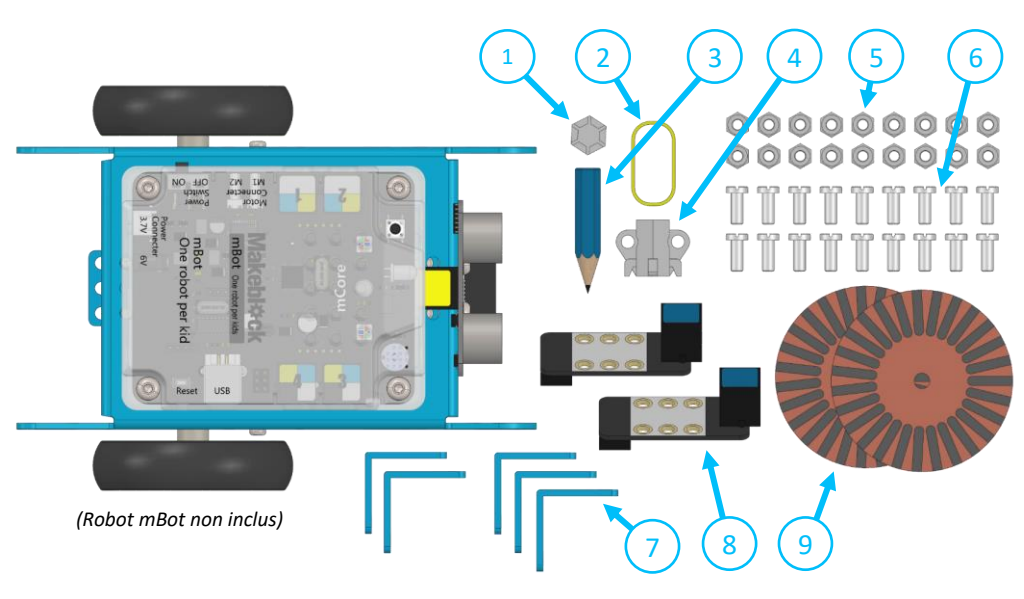

- 1) 1 x Capuchon
- 2) 1 x Elastique
- 3) 1 x Crayon à papier (coupé à la longueur ≈ 4,5 cm)
- 4) 1 x Support de crayon
- 5) 14 x Ecrou M4
- 6) 16 x Vis M4x10 TF
- 7) 5 x Equerre  $-3$  x 3 trous
- 8) 2 x Module détection de ligne
- 9) 2 x Disque codeur
- 10) 2 x Câble RJ25 20cm (Câble non représenté ci-dessus !)

1) Démonter les roues pour faciliter la suite du montage et ne pas forcer sur les axes des moteurs.

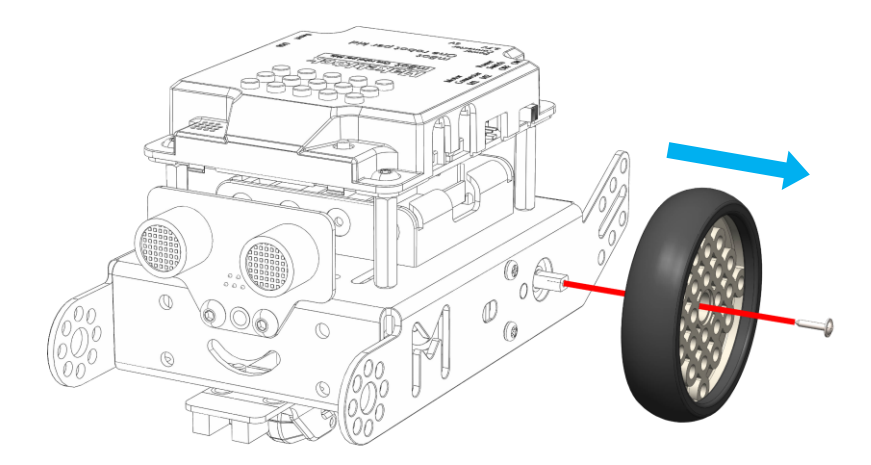

2) Assembler les deux équerres 3 x 3 trous et les monter sur le châssis du robot comme montré ci-dessous (Attention : bien respecter le sens de fixation des deux équerres entres-elles !). Effectuer cette opération des deux côtés du châssis.

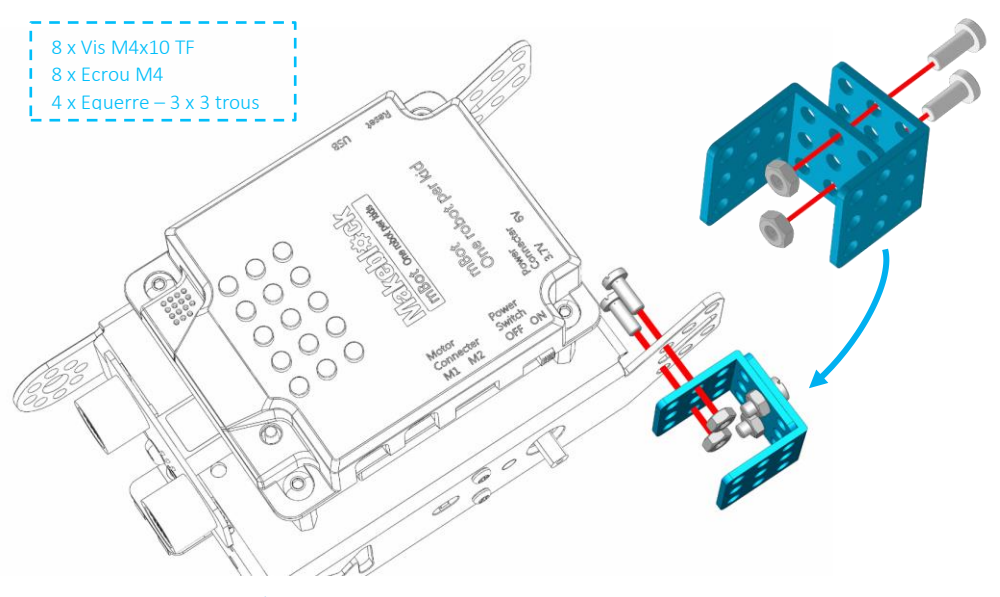

Kit déplacement précis/dessin pour mBot (codeurs, porte-crayon) (réf. MB-PC-DESS) Notice de montage – 05.2018

3) Retirer les anneaux en caoutchouc des roues. Monter les disques codeurs sur les roues en replaçant par-dessus les anneaux en caoutchouc. Vérifier pour chaque roue que le disque en caoutchouc recouvre bien tout le disque codeur et qu'il est bien remis de manière symétrique autour de la roue. Puis remonter les roues sur leurs axes.

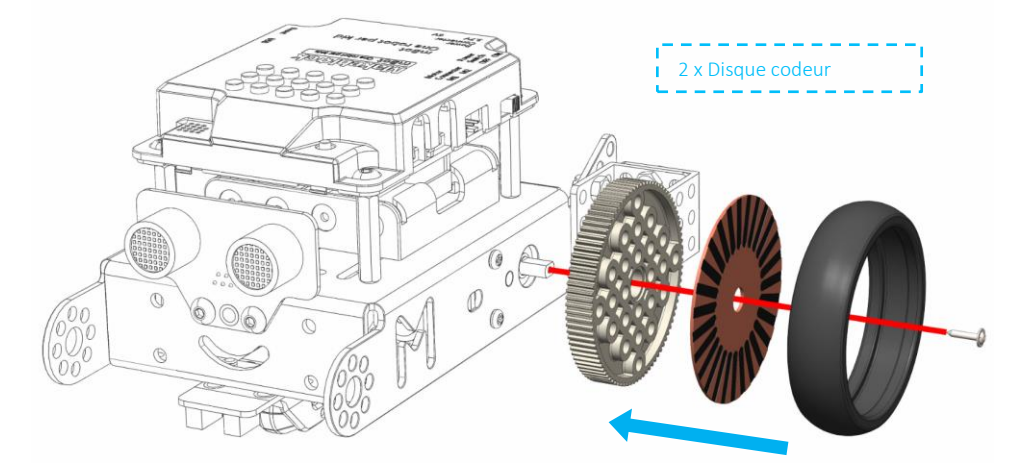

4) Monter les modules détection de ligne sur les assemblages d'équerres 3x3 trous montés précédemment sur le châssis du robot mBot.

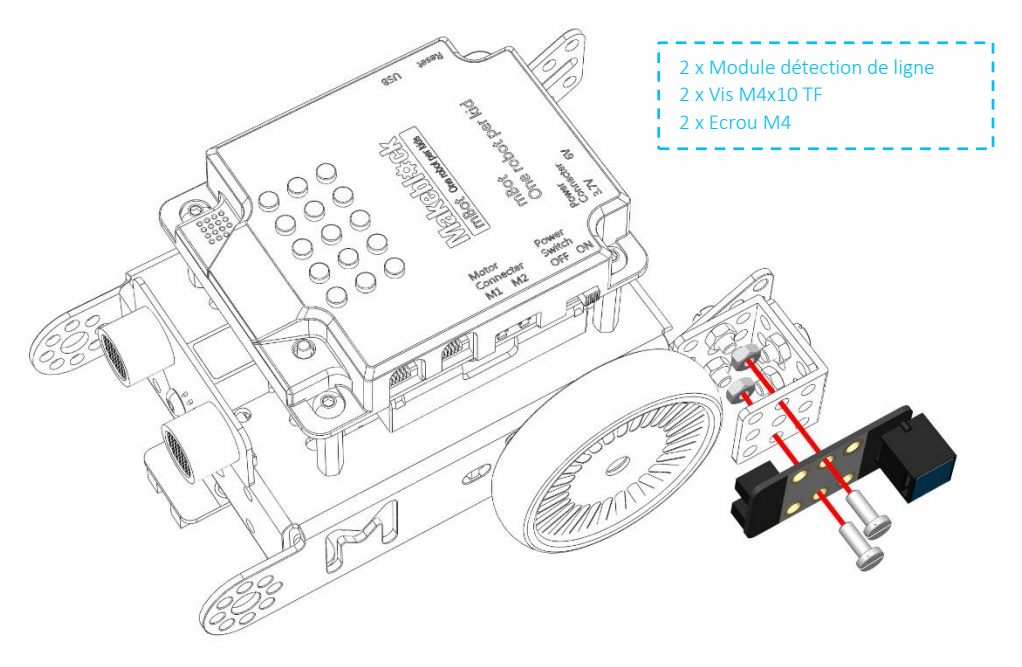

Kit déplacement précis/dessin pour mBot (codeurs, porte-crayon) (réf. MB-PC-DESS) Notice de montage – 05.2018

1) Monter le support de crayon sur une équerre 3x3 trous.

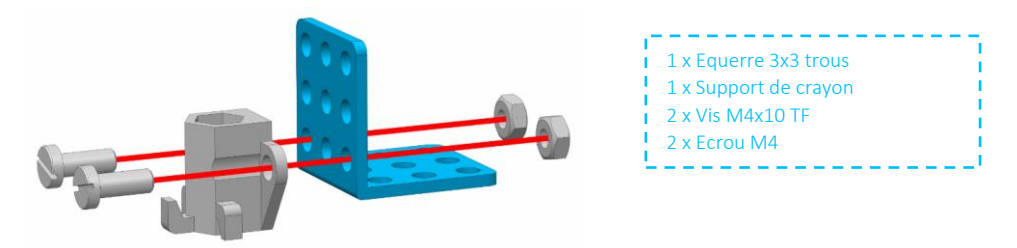

2) Insérer le crayon avec le capuchon emboité à son extrémité dans le support de crayon (attention : l'axe du capuchon doit être parallèle à la face de l'équerre). Placer l'élastique sur le capuchon et le support de crayon afin de lier les deux parties comme montré ci-dessous.

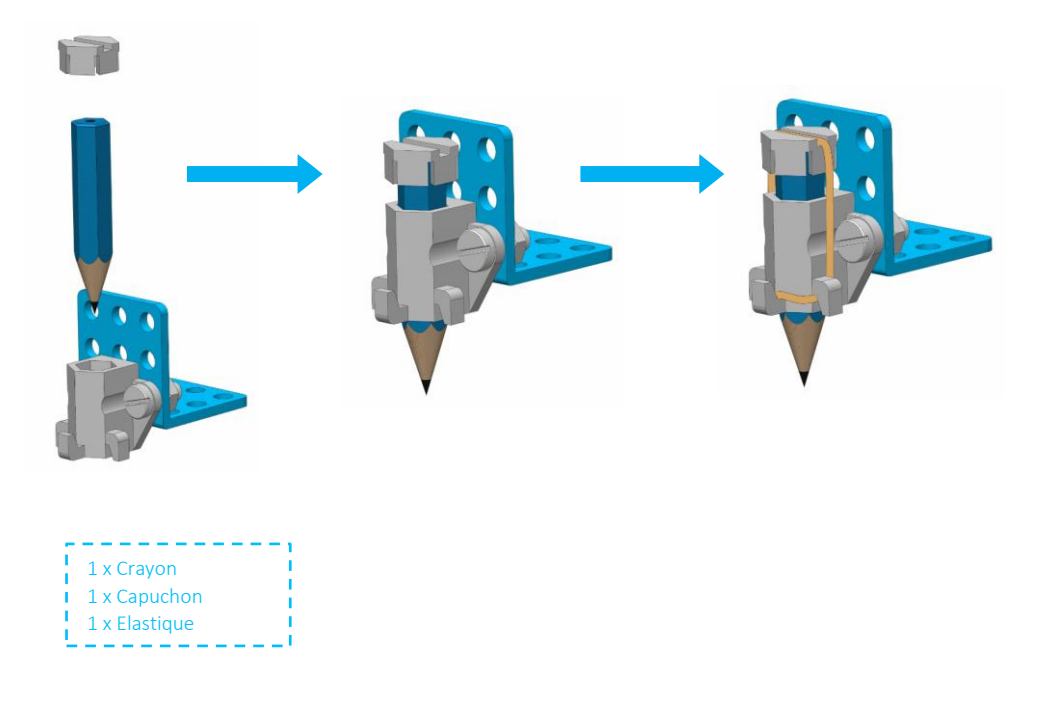

Kit déplacement précis/dessin pour mBot (codeurs, porte-crayon) (réf. MB-PC-DESS) Notice de montage – 05.2018

3) Monter le porte-crayon complet sur le dessous du châssis du robot mBot.

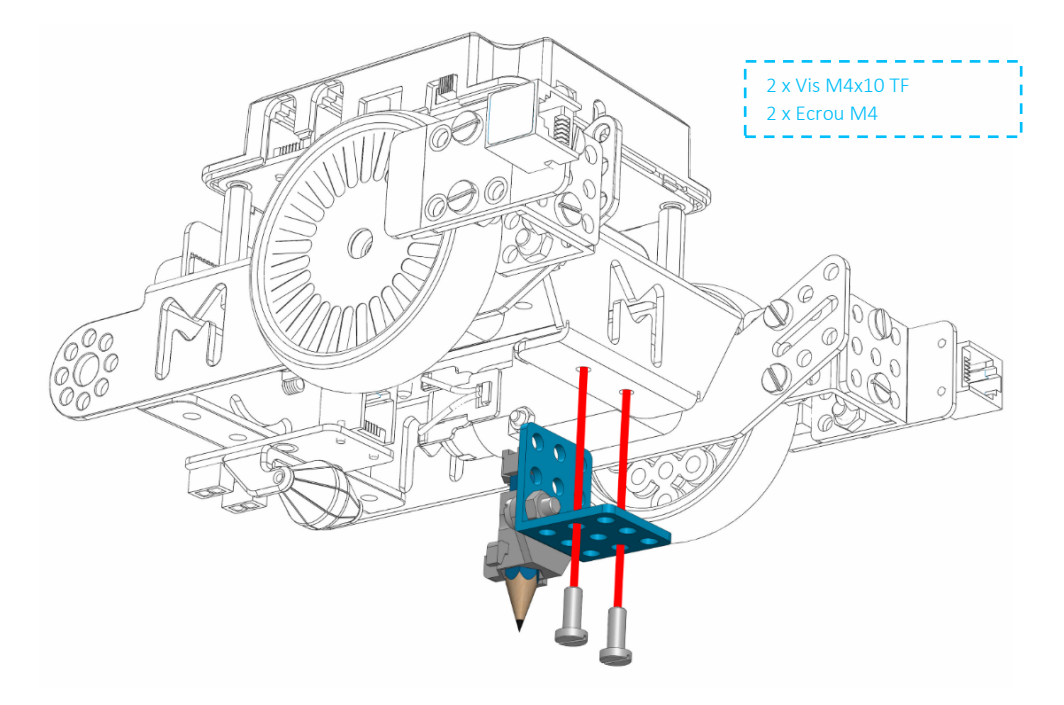

Résultat final :

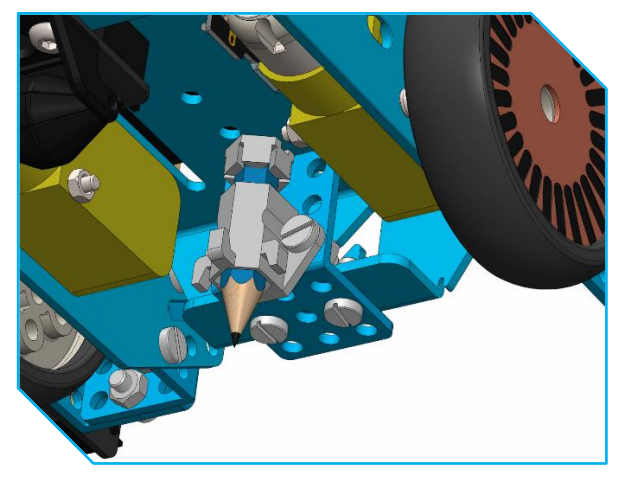

## Plan de câblage

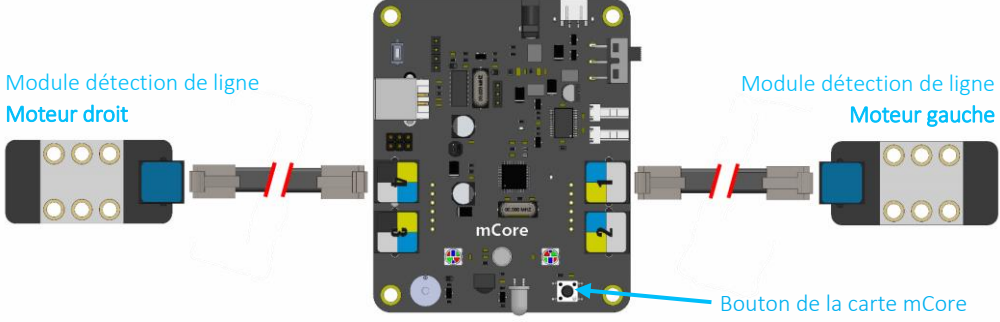

*(Carte mCore non incluse)*

### Exemples de programmes

Nous proposons en ressources libres sur [www.a4.fr](http://www.a4.fr/) plusieurs exemples de programmes pour tester et apprendre à utiliser l'option robot dessinateur pour le robot mBot.

#### ATTENTION :

- o Pour pouvoir réaliser les programmes donnés ci-dessous, il faut tout d'abord charger le programme modèle « MB-PC-DESS-BASE ». Ce programme contient des fonctions préprogrammées permettant au robot d'exécuter des consignes de position précises en utilisant les codeurs.
- o Les fonctions disponibles sont listées ci-dessous et sont disponibles dans la section des instructions de mBlock « blocs & variables » :

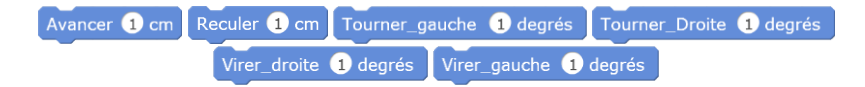

- $\circ$  Les codeurs permettent au robot une précision en distance de  $\pm$  4 mm et une précision en angle de ± 5 degrés.
- o Pour éviter que le robot ne manque des pas, il est préférable de ne pas mettre de temps d'attente entre plusieurs actions de mouvement, ceci afin de garder les moteurs du robot toujours en tension.

#### Programme de test (Nom du fichier : MB-PC-DESS-TEST) :

Ce programme sert à vérifier que le montage/câblage a bien été réalisé. Charger le programme dans le robot puis placer celui-ci sur une surface de dessin pour tester ce programme. Le robot va dessiner la figure montrée ci-dessous. Vérifier que la cotation de 10 cm est bien respectée par le robot.

Note : tous les programmes donnés ici nécessitent un appui court sur le bouton de la carte mCore (voir plan de câblage) pour se lancer.

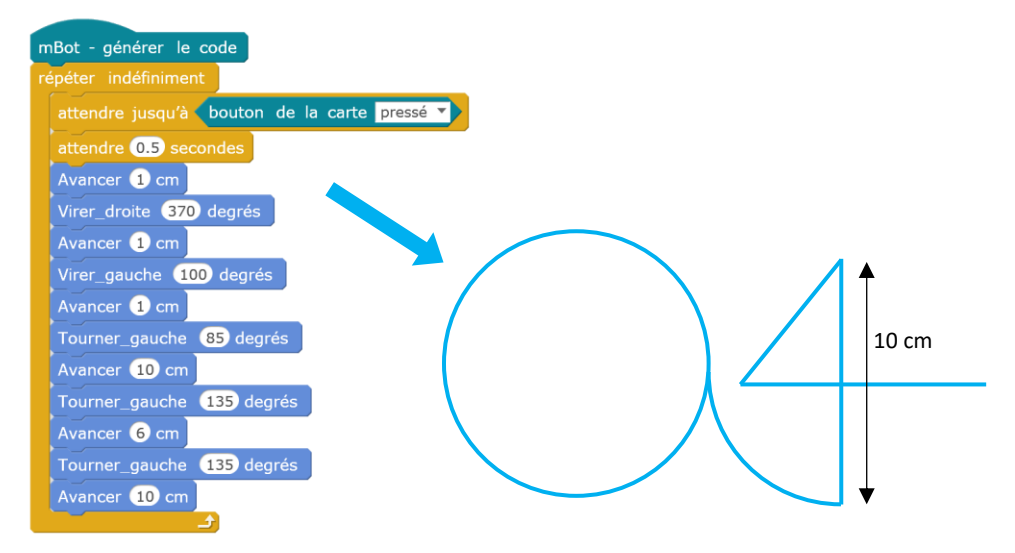

### Programme de démonstration 1 (Nom du fichier : MB-PC-DESS-EX1) :

Ce programme dessine un carré de 10 cm de côté.

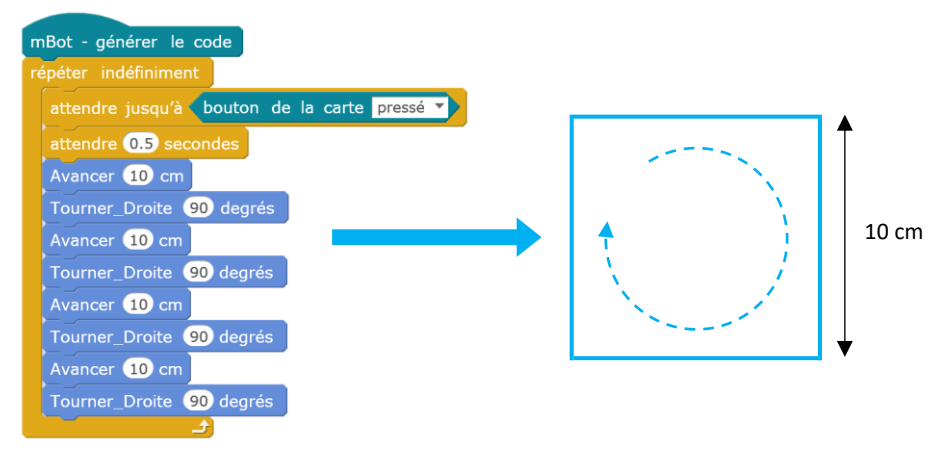

#### Programme de démonstration 2 (Nom du fichier : MB-PC-DESS-EX2) :

Ce programme dessine une forme géométrique répété 5 fois (vague triangulaire).

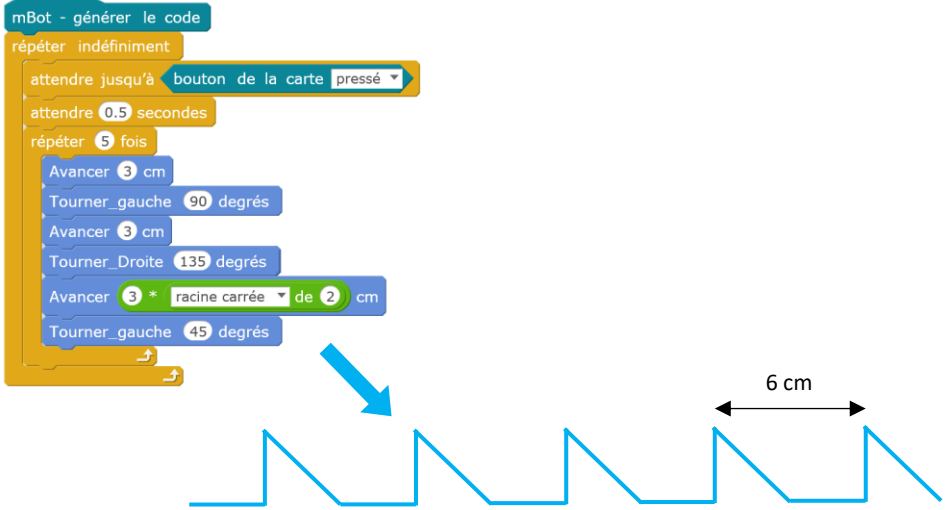

#### Programme de démonstration 3 (Nom du fichier : MB-PC-DESS-EX3) :

Ce programme dessine une spirale carrée à l'infini (il faudra donc couper manuellement le programme). Le premier segment de la spirale mesure 2 cm et la longueur des prochains segments augmente de 1 cm à chaque virage.

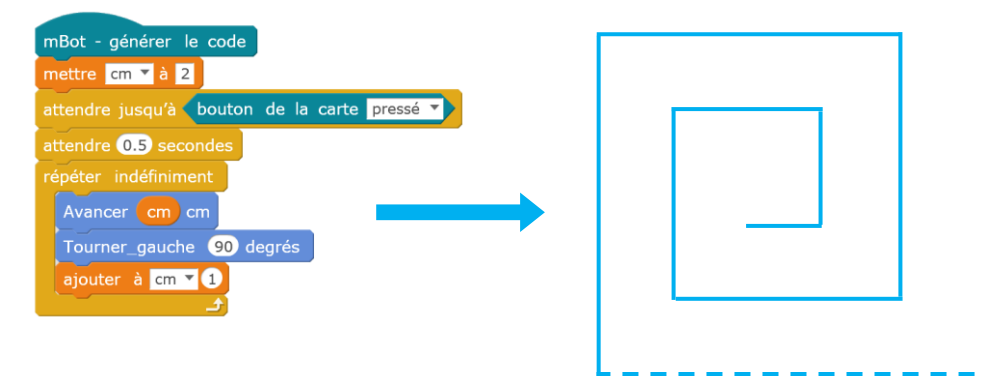

#### Programme bonus (Nom du fichier : MB-PC-DESS-BONUS) :

Ce programme utilise le principe de récursivité pour répéter plusieurs fois une figure géométrique dans elle-même. Nous vous invitons à modifier ce nombre de fois pour voir les différents résultats possibles (paramètre nommé « rang » dans la fonction segment – rang 4 max pour 30 cm).

Note : ce programme s'adresse à des personnes ayant déjà une expérience solide en programmation par bloc.

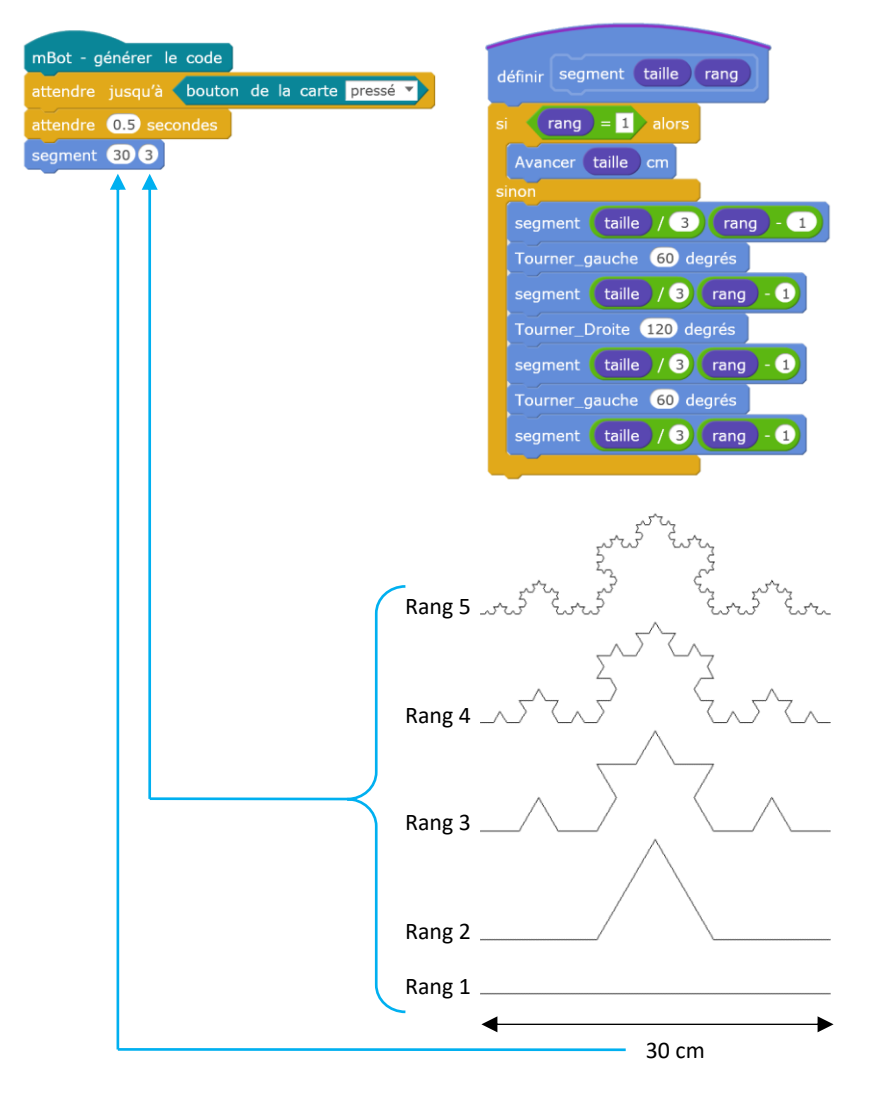

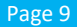

## Retrouvez toute notre gamme Makebi#ck sur www.a4.fr

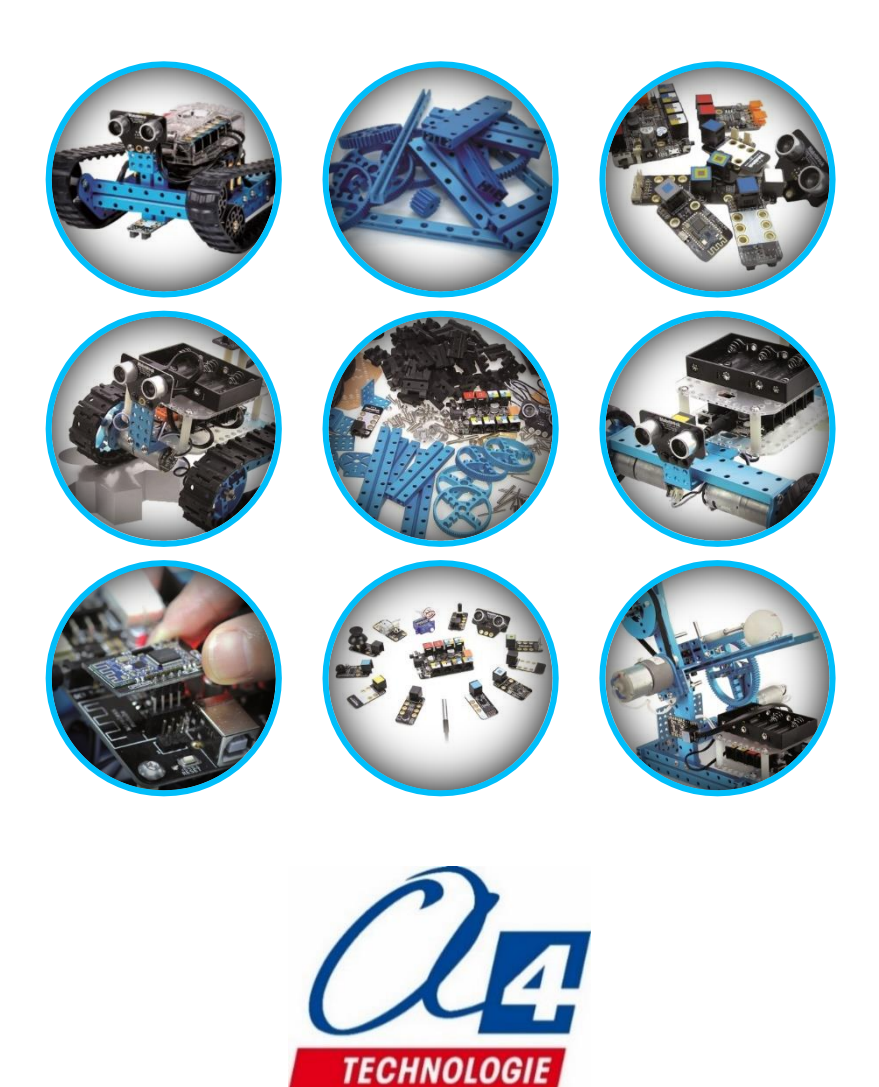

**CONCEPTEUR ET FABRICANT DE MATÉRIELS PÉDAGOGIQUES** 5 Avenue de l'atlantique - 91940 Les Ulis - 01 64 86 41 00 - [techno@a4.fr](mailto:techno@a4.fr)